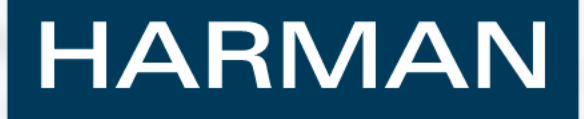

# **Virtual Acoustic Prototyping for Loudspeaker Horn Development**

**Alex Salvatti – Senior R&D Engineer JBL Professional, Northridge CA alex.salvatti@harman.com**

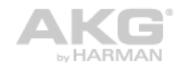

harman/kardon

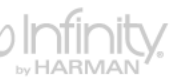

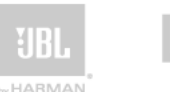

exicon by HARMAN

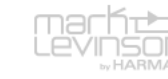

- **1. 2D (Axisymmetric) Horn Simulations**
	- **-Figure of merit**
	- **-Method**
	- **-Example**
- **2. 3D Horn Simulations -Pitfalls and solutions-Case Study**

#### **Beamwidth Calculation**

#### **HARMAN**

**One way to evaluate horn dispersion is to plot the polar pattern at multiple frequencies.**

**Ideally the polars should be similar over a wide frequency range**

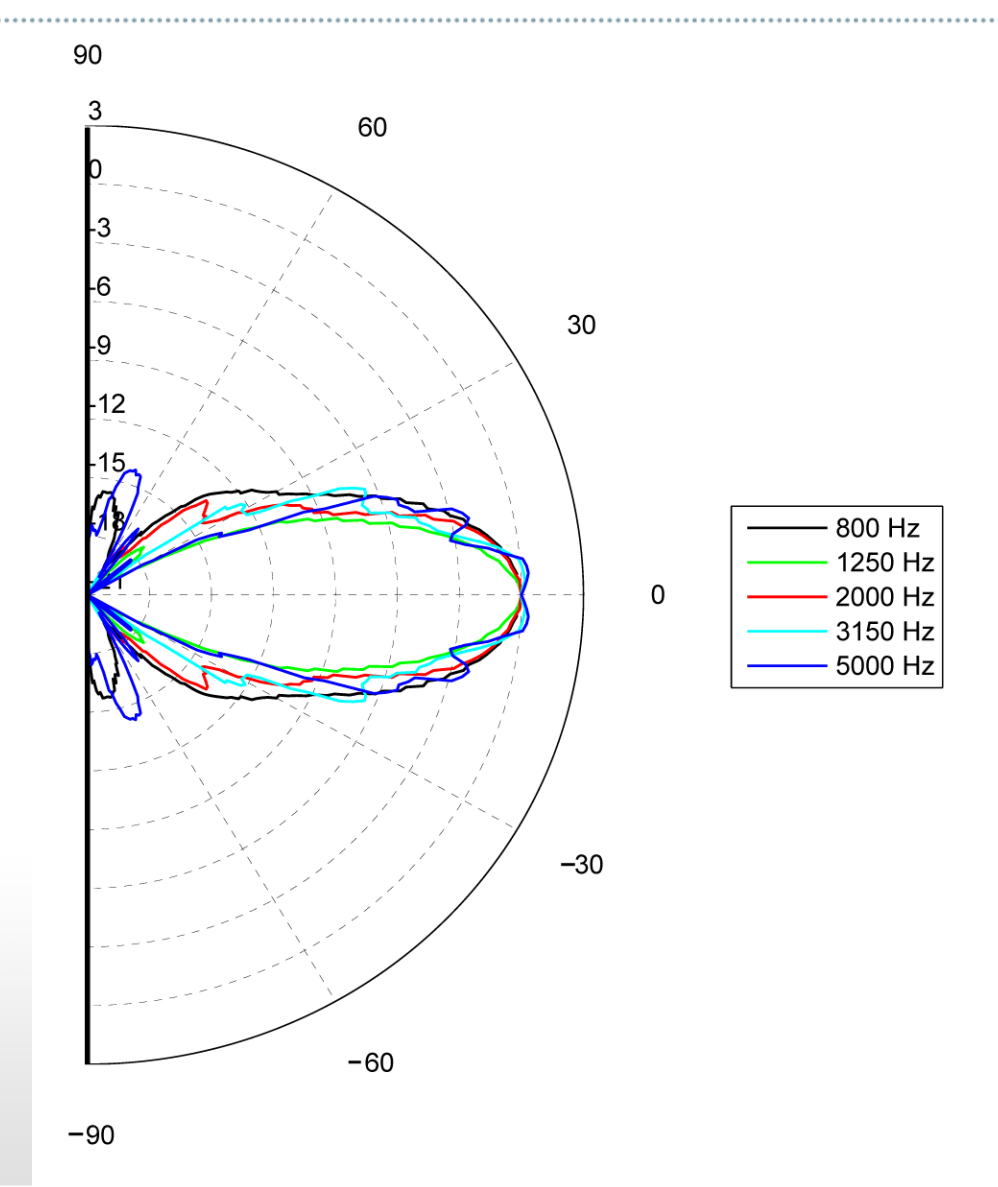

@2010 Harman. All rights reserved.

#### **Beamwidth Calculation**

#### **HARMAN**

**An alternate way to evaluate this data is to find the 6dB down angles – called the beamwidth.**

**Plotting the beamwidth angle vs frequency as an XY graph is the most common way to show this data**

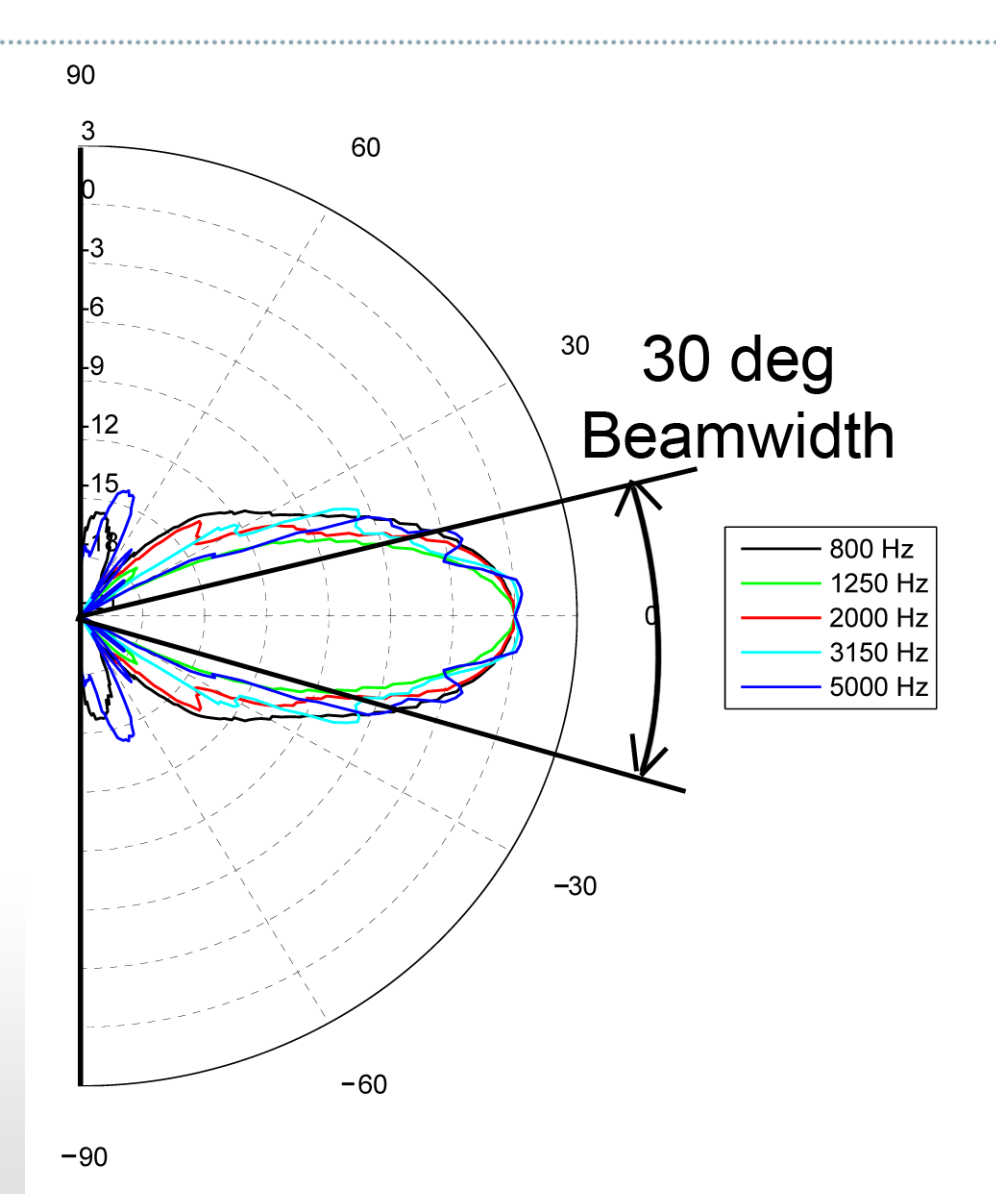

@2010 Harman. All rights reserved.

#### **Beamwidth Calculation**

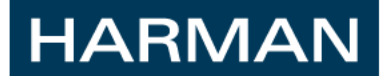

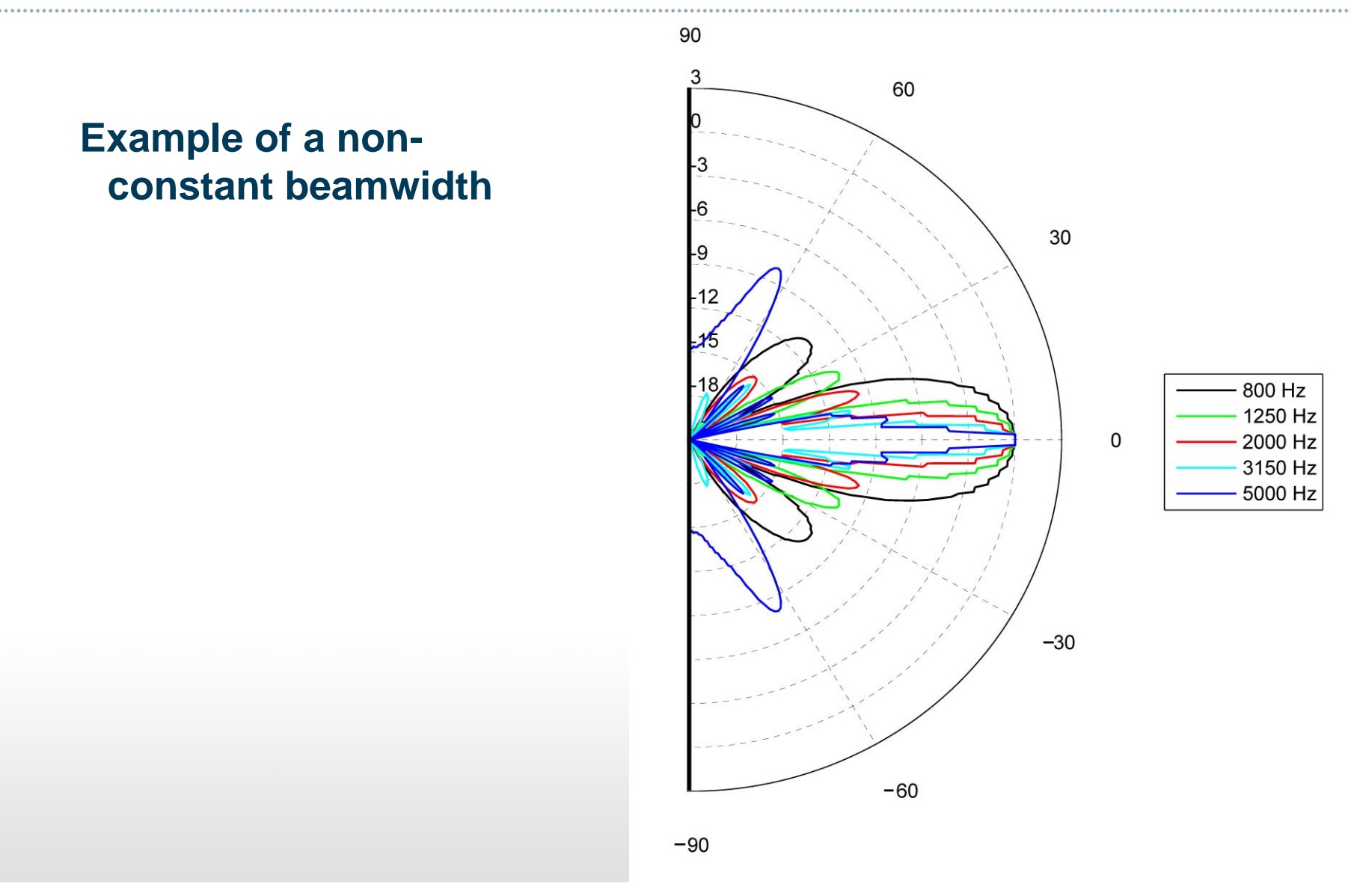

©2010 Harman. All rights reserved.

#### **Typical Specification Sheet**

#### **HARMAN**

Beamwidth versus frequency is the primary measure of horn performance

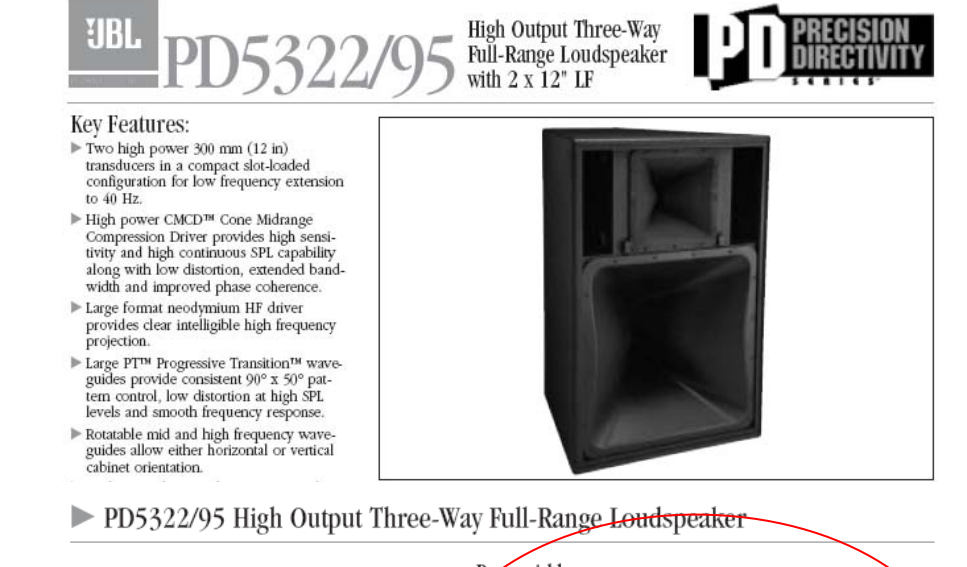

Large PT<sup>IM</sup> Progressive Transition waveguides achieve an optimum balance of extremely well controlled coverage with low distortion, smooth frequency response, and natural sound character. The mid and high frequency horns are rotatable for cabinet positioning in either horizontal of vertical orientation. High-slope crossovers minimize band overlap and a well-controlled off-axis response enhances arrayability.

The loudspeaker can be operated in either bi-amplified (passive mid/high) or in tri-amplified mode. In either case, digital signal processing is required in order to achieve specified performance. Input connectors include both Speakon<sup>®</sup> and CE-approved covered barrier strip input connectors for hookup versatility. The cabinet is fitted with twenty M10 threaded suspension points, supporting a wide variety of installation approaches.

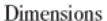

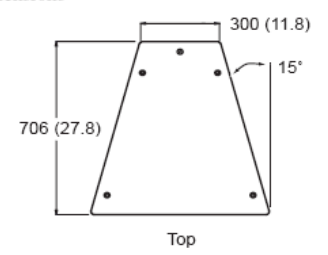

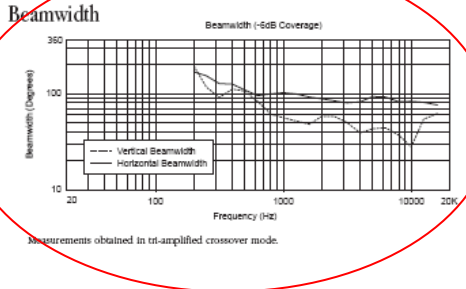

@2010 Harman. All rights reserved.

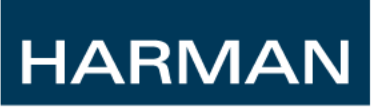

# **Simulating axi-symmetric 2D horns**

# **Deep 70 Degree Waveguide**

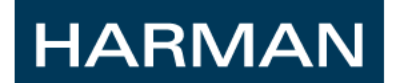

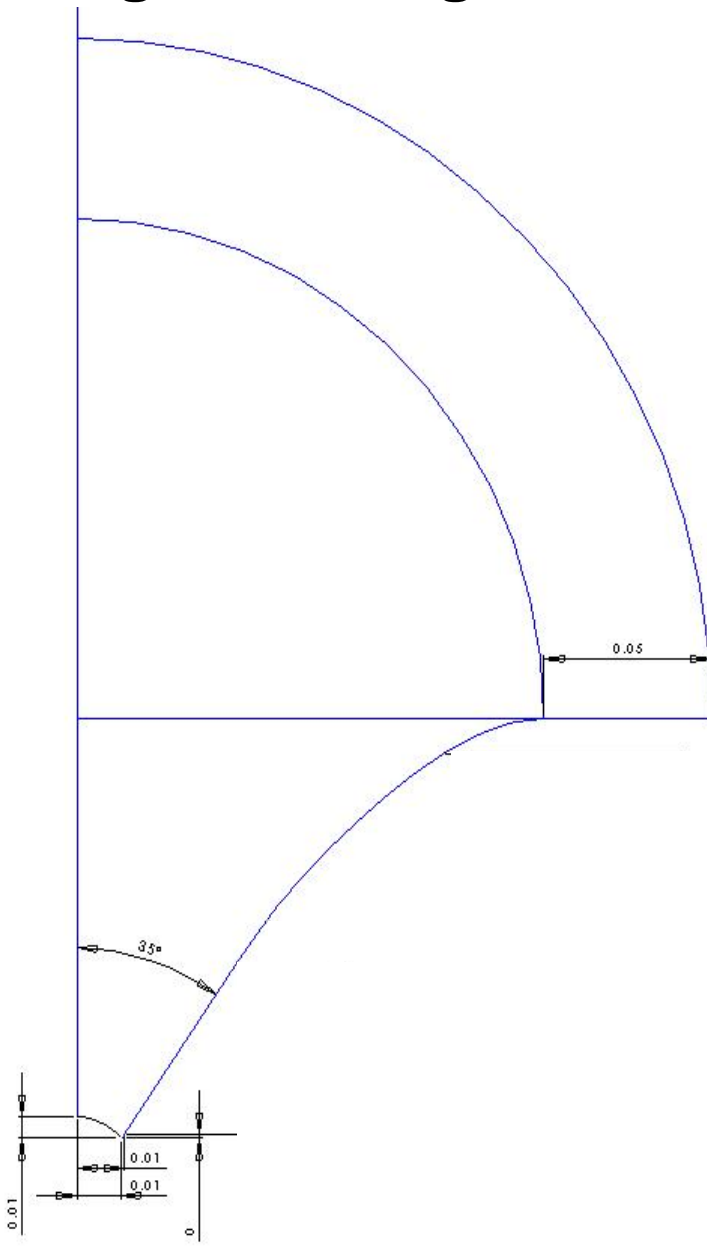

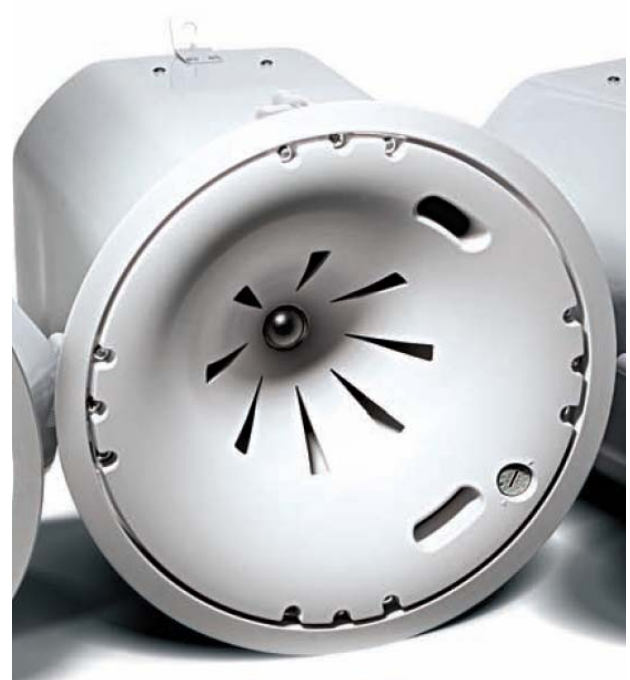

Control 47HC\*

@ZU10 Harman. All rights reserved.

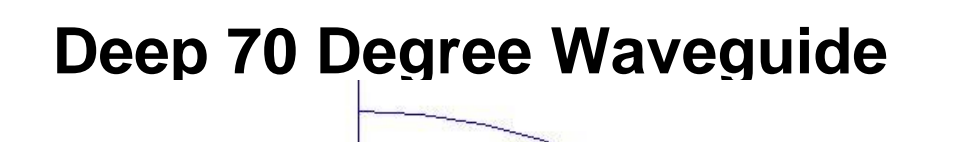

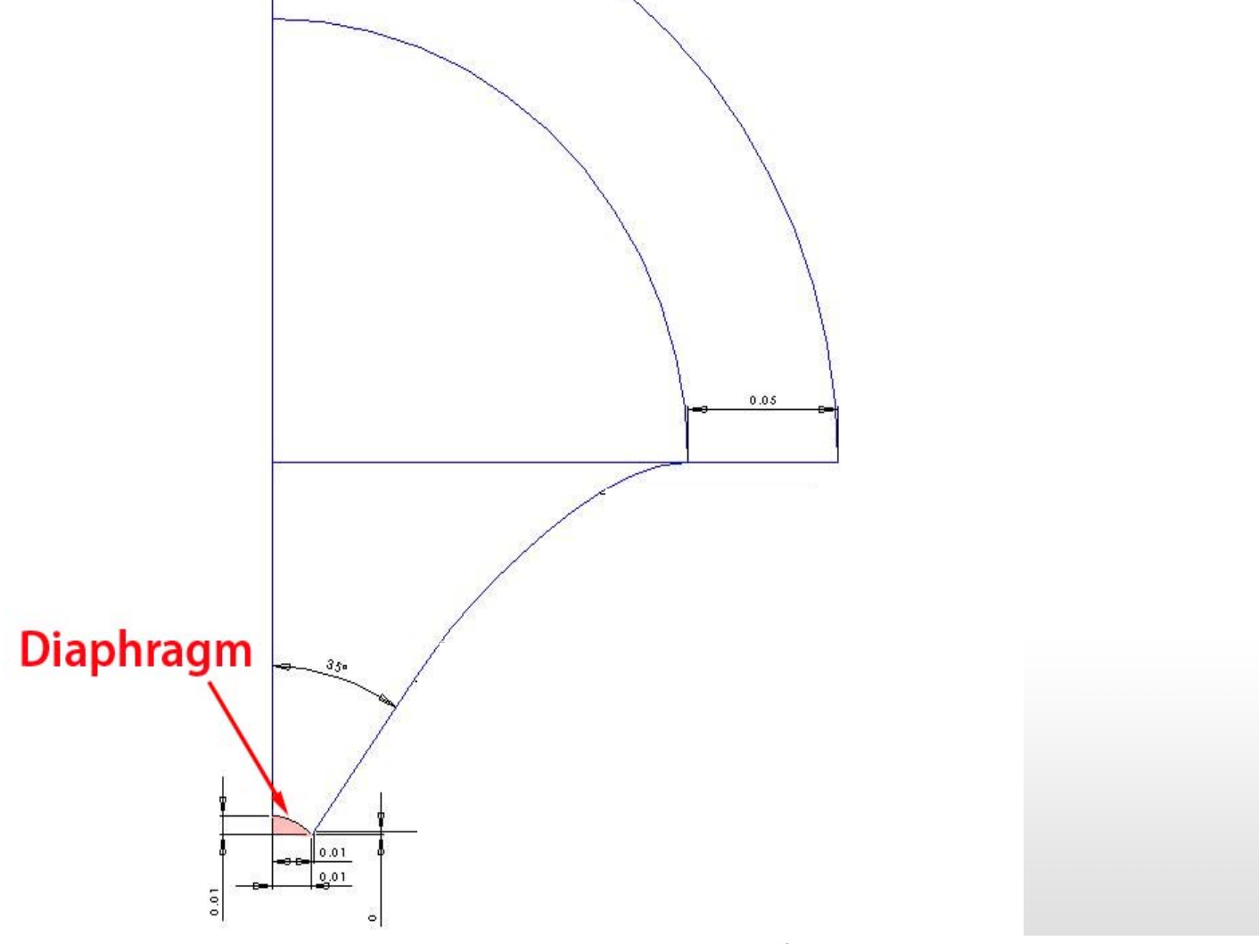

#### **Deep 70 Degree Waveguide**

 $0.01$ 

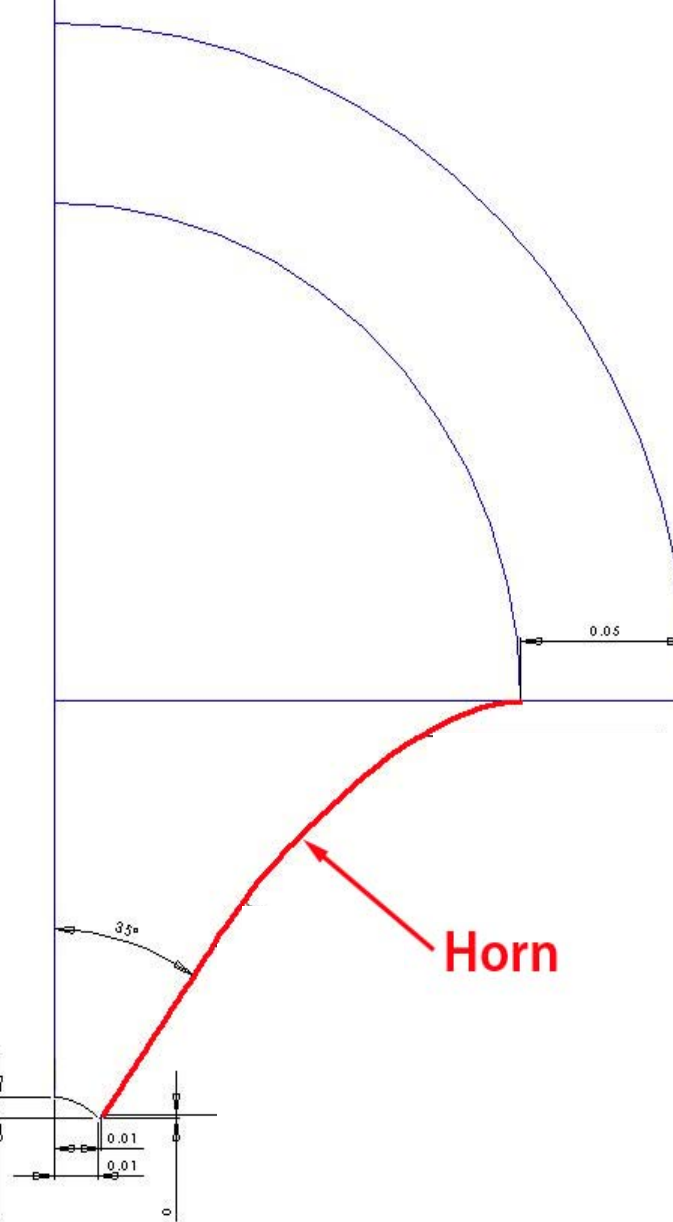

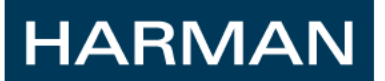

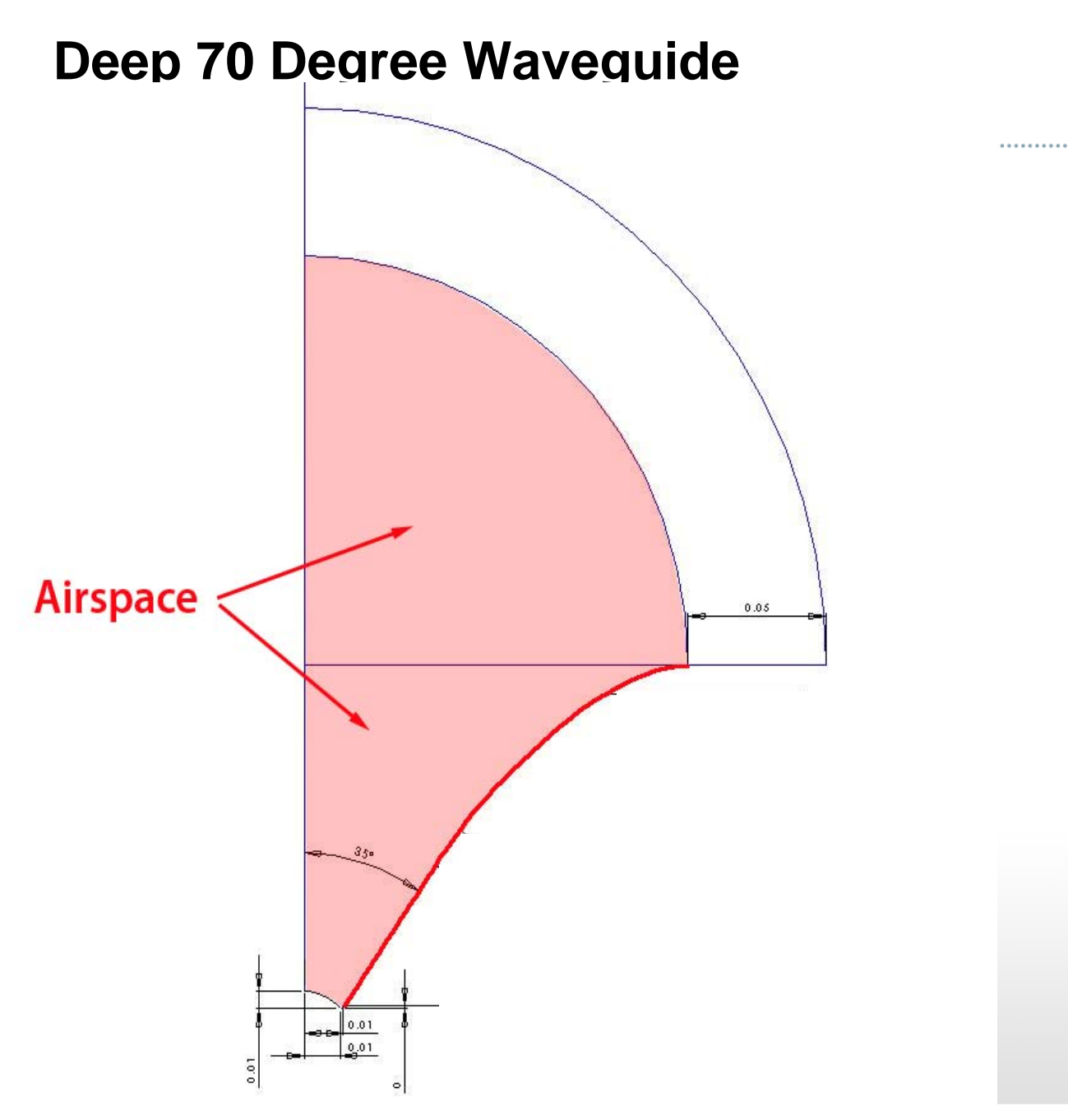

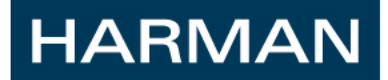

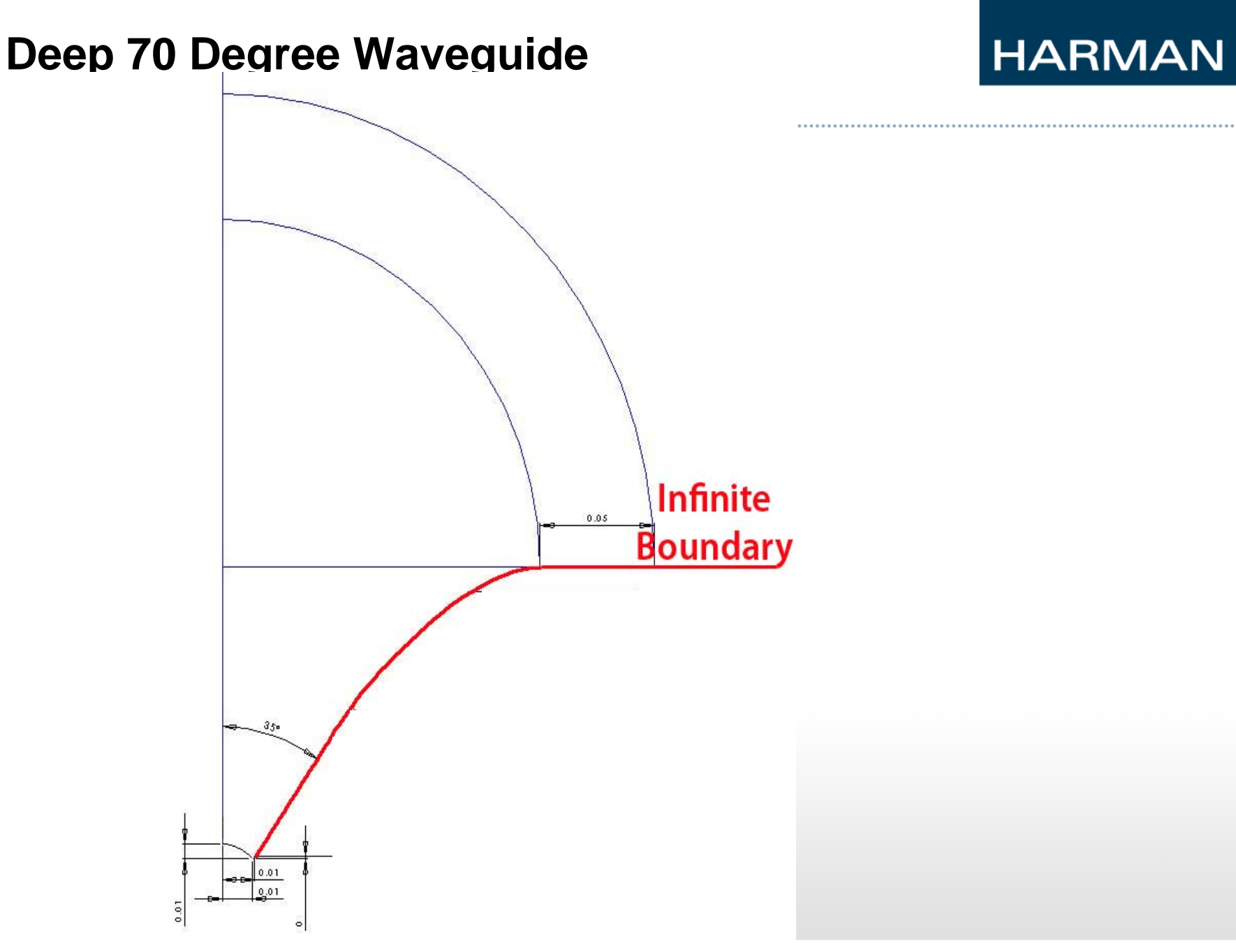

ò,

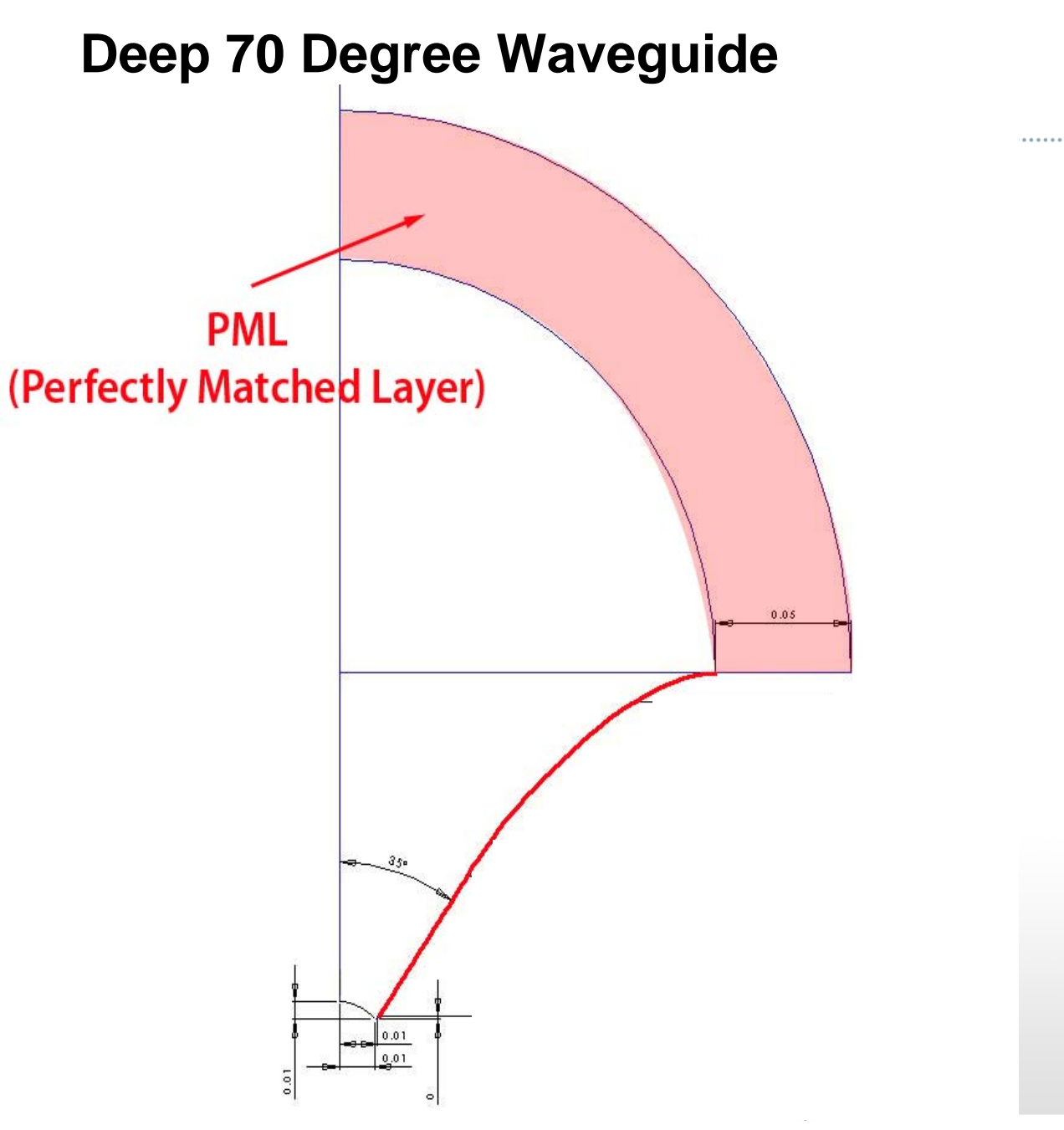

ò.

#### **Meshing**

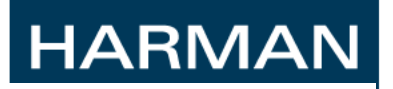

 $\cdots$ 

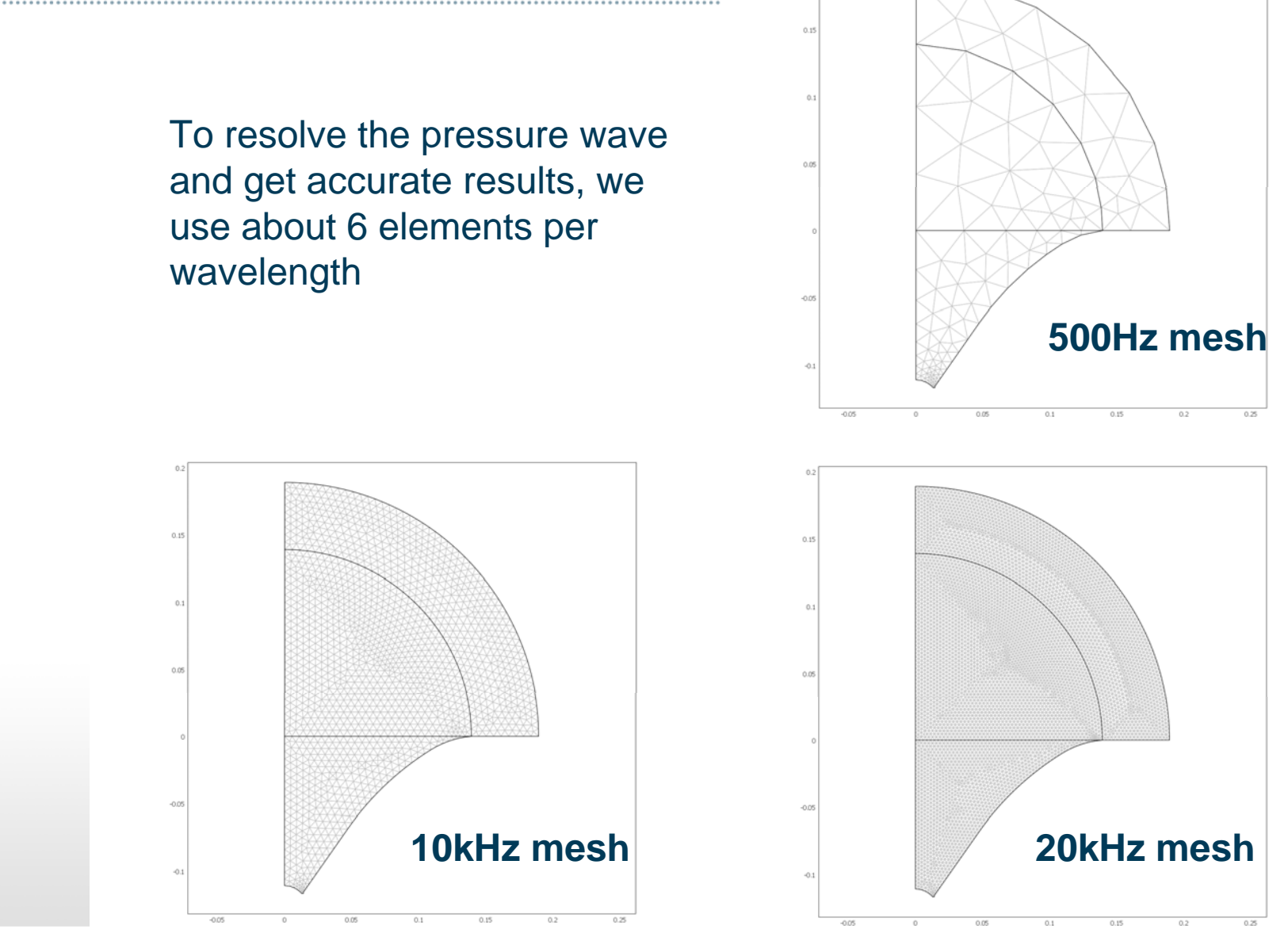

©2010 Harman. All rights reserved.

#### **HARMAN**

### **Solution Output (20 kHz)**

..............................

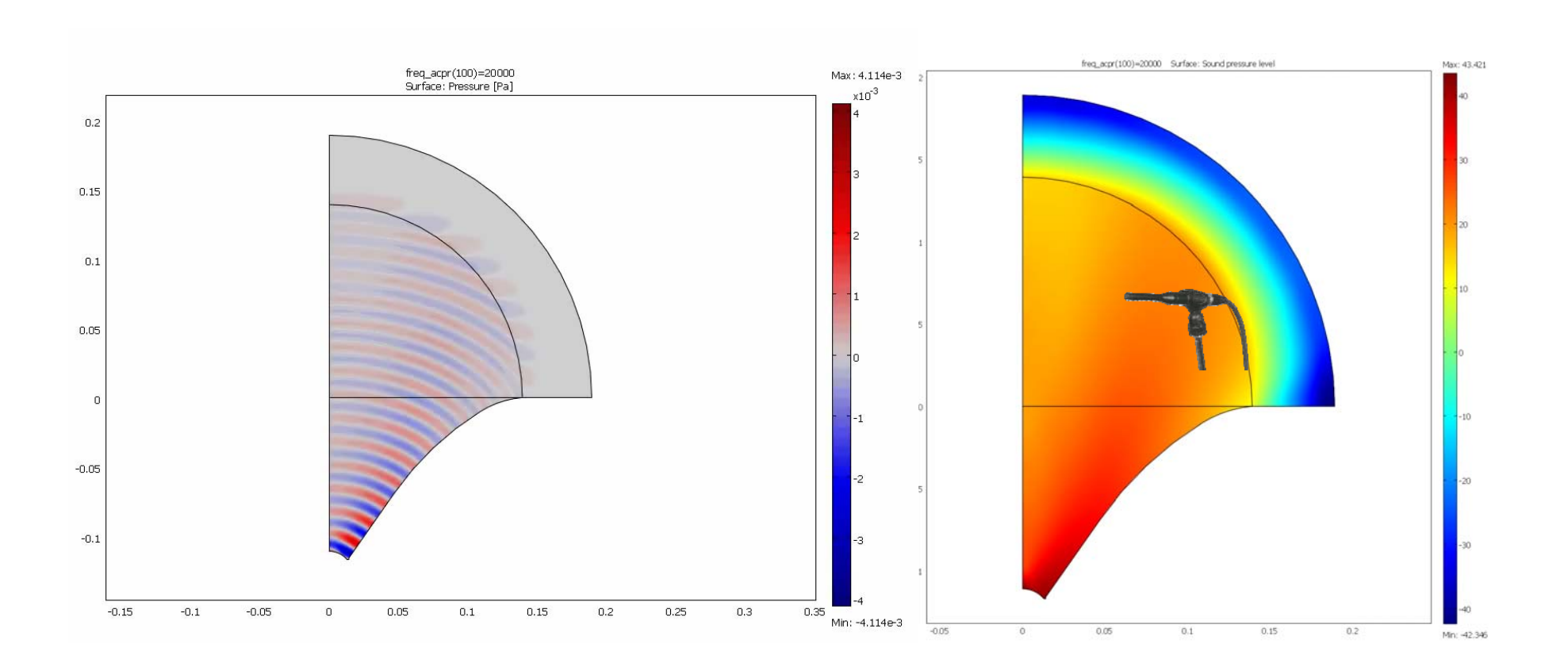

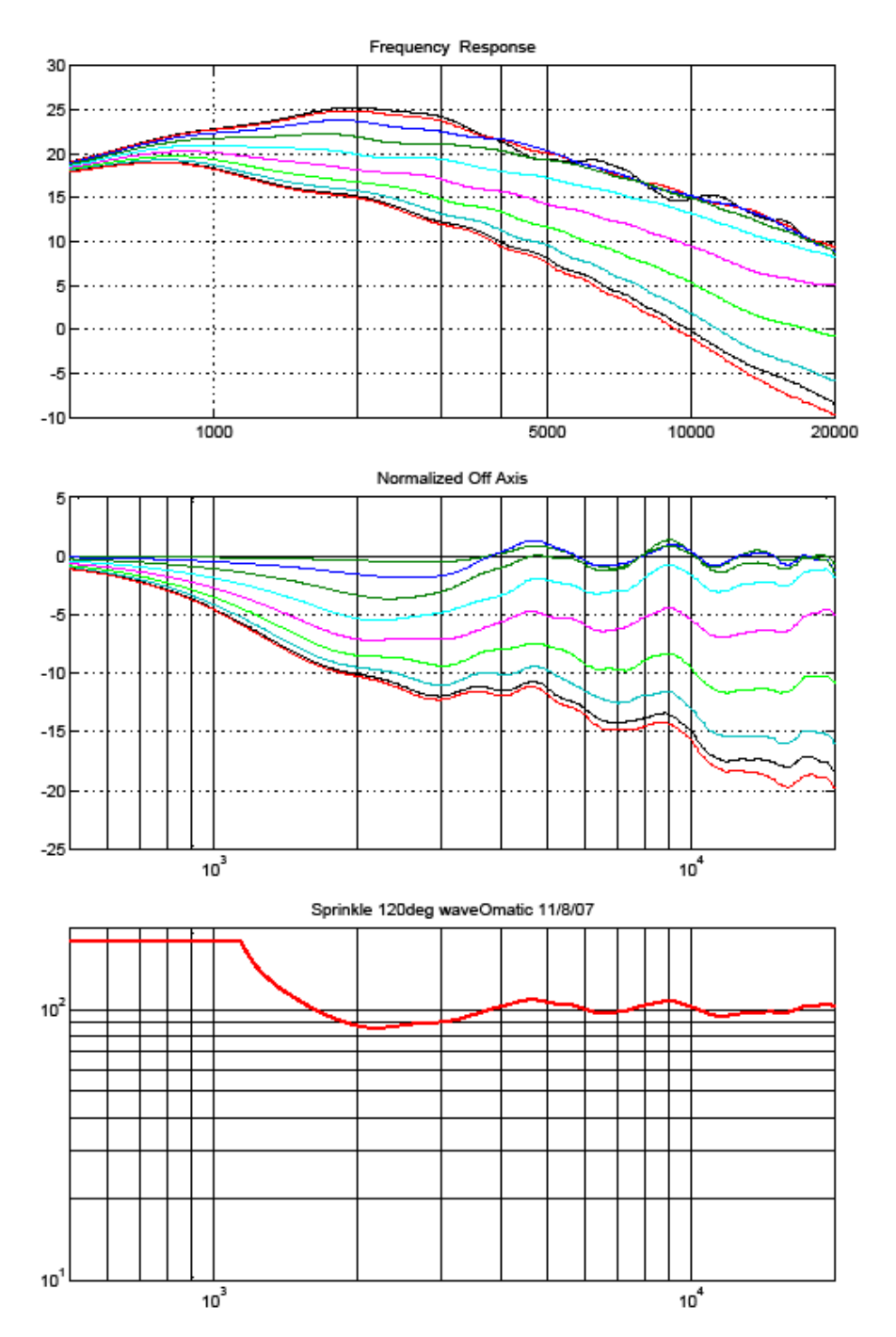

**MatlabPostprocessing**

### **HARMAN**

**Frequency Response from 0-90 degrees in 10 steps**

#### **Frequency Response Normalized**

**Beamwidth in degrees versus frequency**

### **HARMAN**

#### **Simulated vs. Measured Beamwidth**

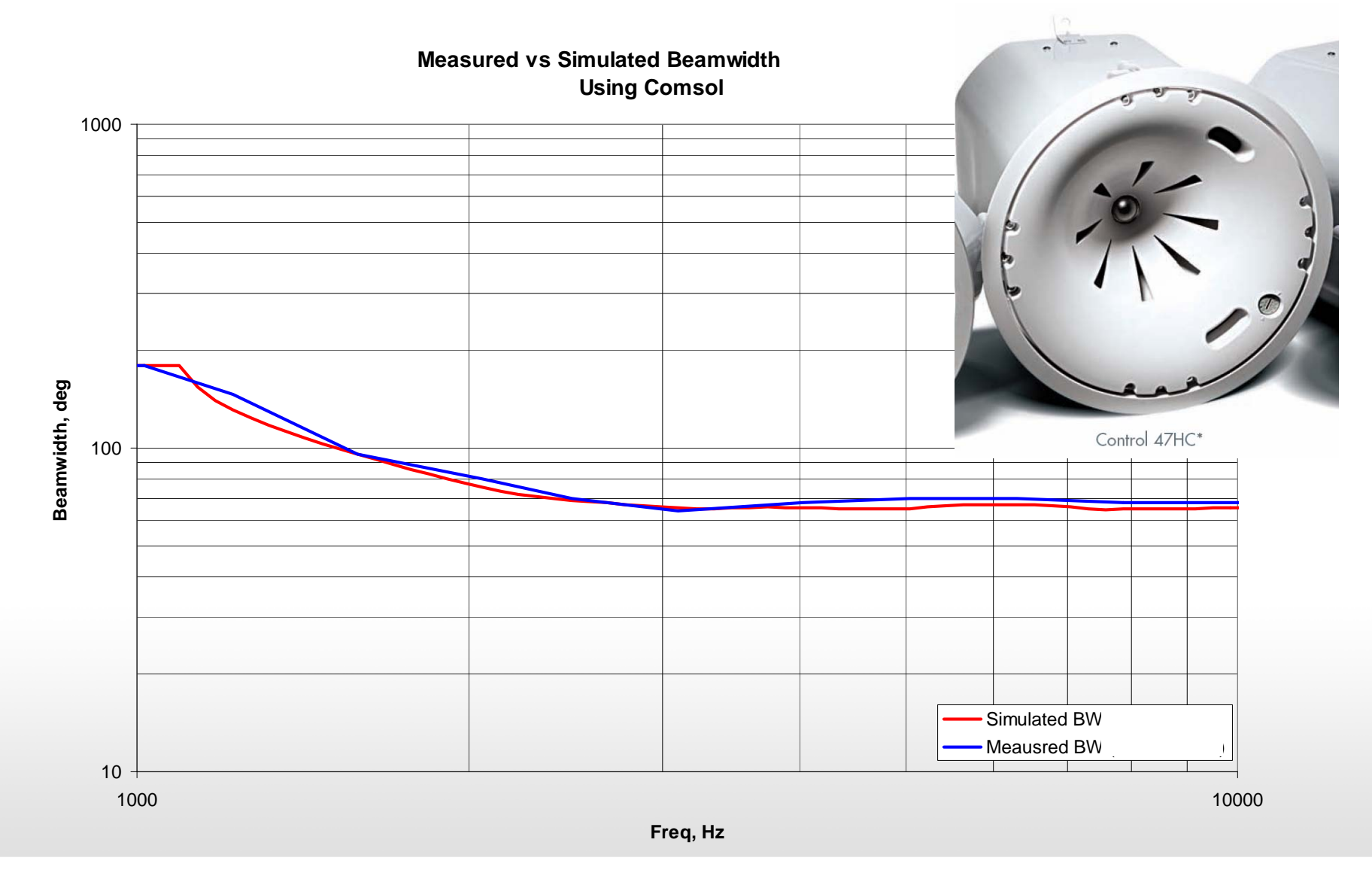

![](_page_17_Picture_0.jpeg)

# **Simulating 3D horns with Comsol**

### **3D Geometry takes much longer to run!**

•To speed up solution time, the mesh is recalculated at each frequency to keep the number of elements down

•Since the run time grows with the cube of the number of elements, the solution slows down greatly at the higher frequencies.

•Expanded matlab script performs many functions:

Remeshing Batch processing multiple CAD files Calculation and graphing (frequency response, beamwidth, acoustic impedance, etc) Saving results (Excel, PDF, Comsol files)

- **1. Generate CAD file of the horn airspace, add absorbing air layer**
- **2. Load CAD into Comsol, set up piston source and symmetry planes and save the file**
- **3. Open this file in Matlab and cut/paste it into the horn program**
- **4. Run the horn program**

#### **From Geometry to Simulation**

#### **HARMAN**

![](_page_20_Figure_2.jpeg)

@2010 Harman. All rights reserved.

#### **Program Runs and Prints Graphs**

![](_page_21_Figure_2.jpeg)

#### **Detailed postprocessing in Comsol Interface**

![](_page_22_Figure_2.jpeg)

<sup>@2010</sup> Harman. All rights reserved.

![](_page_23_Picture_0.jpeg)

**Solution Time:** 82 minutes **Maximum DOF** 1482672

# Horn Program Automatically generates output

![](_page_23_Figure_3.jpeg)

@2010 Harman. All rights reserved.

### **Case Study – Application Engineered "AE" Project**

- **2nd generation product required improvements to several different existing horns:**
	- 100 x 100
	- 120 x 60
	- **60 x 40**
	- **90 x 50**
	- 60 x 60

![](_page_24_Picture_8.jpeg)

#### **90 x 50 Horn**

.............................

![](_page_25_Figure_2.jpeg)

#### **Original 90 x 50 Performance (Measured vs Simulated)**

![](_page_26_Picture_1.jpeg)

![](_page_26_Figure_2.jpeg)

AM95 Beamwidth

Green and Orange = Simulated

Red and Blue = Measured

#### **After Optimization in Comsol …**

 $1.1.1.1.1$ 

#### **HARMAN**

 $\cdots$ 

![](_page_27_Figure_2.jpeg)

Orange = Simulated

Red = Measured

#### **60 x 40 Horn**

.....................................

![](_page_28_Picture_2.jpeg)

#### **Original Horn 60 x 40 (Measured vs Simulated)**

![](_page_29_Picture_1.jpeg)

![](_page_29_Figure_2.jpeg)

#### AM64 Beamwidth Existing Horn Measured Free-Air vs. Comsol 4pi

#### Green and Orange = Simulated

#### Red and Blue = Measured

#### **After Optimization in Comsol**

#### 1000 Horizontal Beamwidth (Degrees) 100 Vertical 10 100 1000 10000 100000 Frequency (Hz)

AM64 Beamwidth n33 Comsol vs. Measured

#### Green and Orange = Simulated

#### Red and Blue = Measured

- – Comsol shows good predictive power for the virtual prototyping of acoustics of arbitrary horns.
- A high resolution frequency response for 2D Axisymmetric horns can be solved for in a short time, generally a matter of minutes. 3D horns can be solved in hours, depending on physical size and highest frequency of interest.
- The ability to interface with Matlab is a key requirement for both pre and post-processing, and allows a high degree of flexibility to customize the program operation and workflow.

# HARMAN

#### WHERE SOUND MATTERS

![](_page_32_Picture_2.jpeg)

harman/kardon

![](_page_32_Picture_3.jpeg)

![](_page_32_Picture_4.jpeg)

![](_page_32_Picture_5.jpeg)

©2010 Harman. All rights reserved.